<u>BUZZ CHRONICLES</u> > <u>ALL</u> <u>Saved by @camera\_cone</u> See On Twitter

## Twitter Thread by PyQuant News

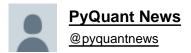

Y

A Bloomberg Terminal costs \$24,000 per year.

It's the portal to all the world's financial data.

Unaffordable for 99% of us.

## Reserved for the Wall Street elite to outfox the normal investor.

## Until now:

In case you're unfamiliar:

- Over 325,000 people use Bloomberg daily
- Used for market data, trading and research
- Launched in 1981 by billionaire Michael Bloomberg

It's a modern icon of financial markets.

So, how can you compete?

With OpenBB.

The OpenBB Terminal is a Python-based environment for investment research.

There are over 500 functions covering:

- ETFs
- Forex
- Stocks
- Crypto
- Options
- Portfolio
- Economy

- Mutual funds
- Econometrics

Strap on your seat belt.

Let's dive in:

| The back up process a                                                                           | ight take a while. Please be patient                                                                                                    |                    |
|-------------------------------------------------------------------------------------------------|----------------------------------------------------------------------------------------------------|--------------------|
|                                                                                                 |                                                                                                    |                    |
| Welcome to OpenBB Ter                                                                           | minal v1.5.0 - Home                                                                                                    |                    |
| For more instru                                                                                 | ata providers to access more features.<br>ctions use: 'keys'.<br>ures follow: https://openbb-finance.github.io/OpenBBTerminal/                                                                                                    |                    |
|                                                                                                 | (where each '/' denotes a new command).<br>disc/ugs -n 3//load tsla/candle'                                                                                                    |                    |
| If you want to jump                                                                             | from crypto/ta to stocks you can use an absolute path that starts with a slash (/).                                                                                                    |                    |
| E.g. '/crypto/t                                                                                 | a \$ /stocks'<br>alone .openbb routine file with:                                                                                                    |                    |
| E.g. '/ \$ exe r                                                                                | alone .openbb routine file with:<br>outines/example.openbb'                                                                                                    |                    |
|                                                                                                 | bb routine file with variable inputs:<br>outines/example_with_inputs.openbbinput pltr,tsla,nio'                                                                                                    |                    |
| The main commands y<br>cls<br>help<br>quit<br>exit<br>reset                                     | ou should be aware when navigating through the terminal are:<br>clear the screen<br>help menu ('h' or '?' also works)<br>quit this menu and go one menu above ('q' or '' also works)<br>exit the terminal and reload configs from the current location ('r' also works)                                                                                                    |                    |
| resources<br>update<br>about<br>support                                                         | only available on main contexts (not sub-menus)<br>update terminal automatically (when using GitHub)<br>amore information about Open88<br>pre-populate support ticket for our team to evaluate                                                                                                    |                    |
| Configure your own                                                                              | terminal:<br>set API keys and check their validity                                                                                                    |                    |
| > keys<br>> featflags<br>> settings                                                             | enable and disable feature flags<br>tune settings (export folder, timezone, language, plot size)                                                                                                    |                    |
| exe                                                                                             | execute automated routine script                                                                                                    |                    |
| Main menu:<br>> stocks<br>> crypto<br>> etf<br>> economy<br>> forex<br>> funds<br>> alternative | access historical pricing data, options, sector and industry, and overall due diligence<br>dive into onchain data, tokenomics, circulation supply, nfts and more<br>exchange traded funds. Historical pricing, compare holdings and screening<br>global macroeconomic data, e.g. futures, yield, treasury<br>foreign exchanges, quotes, forward rates for currency pairs and oanda integration<br>mutual funds search, overview, holdings and sector weights<br>altornative datasets, such as COVID and open source metrics |                    |
| Others:<br>> econometrics<br>> portfolio<br>> dashboards<br>> reports                           | statistical and quantitative methods for relationships between datasets<br>perform portfolio optimization and look at portfolio performance and attribution<br>interactive dashboards using voila and jupyter notebooks<br>customizable research reports through jupyter notebooks                                                                                                    |                    |
| L.<br>You are using the lat                                                                     | OpenBB Terminal v1.5.0 (htt                                                                                                    | :ps://openbb.co) → |
| 2022 Jul 14, 02:10 ()                                                                           | () / \$                                                                                                    |                    |

Let's start by analyzing Tesla.

First, type \*stocks\* at the command prompt to show the menu.

These are all the sub menus you can explore to analyze stocks.

The menu items in grey are not available until you load stock data.

| search                                                                                                    | search a specific stock ticke<br>load a specific stock ticker                                                                                                    | r for analysis<br>and additional info for analysis                                                                                                    |  |
|----------------------------------------------------------------------------------------------------|----------------------------------------------------------------------------------------------------|----------------------------------------------------------------------------------------------------|--|
| Stock:                                                                                                    |                                                                                                    |                                                                                                    |  |
| Datetime:<br>Timezone:<br>Exchange:<br>Market:<br>Currency:<br>Company:                                                                                     |                                                                                                    |                                                                                                    |  |
| quote<br>candle<br>news<br>codes                                                                                                    | view the current price for a<br>view a candle chart for a spe<br>latest news of the company<br>FIGI, SIK and SIC codes codes                                                                                                    | cific stock ticker<br>[News API]                                                                                                    |  |
| <pre>&gt; th &gt; options &gt; disc &gt; sis &gt; dps &gt; scr &gt; sinv &gt; gov &gt; pov &gt; ba &gt; ca &gt; ras &gt; dd &gt; ta &gt; ta &gt; pred</pre> | trading hours,<br>options menu,<br>discover trending stocks,<br>sector and industry analysis,<br>dark pool and short data,<br>screener stocks,<br>insider trading,<br>governmert menu,<br>boopstrison analysis,<br>fundamental analysis,<br>research web pago,<br>in-depth due-diligence,<br>strategy backtester,<br>technical analysis,<br>quantitative analysis,<br>prediction techniques, | check open markets<br>chains, open interest, greeks, parity<br>map, sectors, high short interest<br>companies per sector, quick ratio per industry and country<br>darkpool, short interest, ftd<br>overview/performance, using preset filters<br>litest penny stock buys, top officer purchases<br>house trading, contracts, corport Abobying<br>fet similars, hittorial, correlation, financials<br>yncome, balance, cash, sarnings<br>macroaxis, yabob finance, fool<br>news, analyst, shorts, insider, sec<br>simple ems, ema cross, roi strategies<br>ems, macd, rsi, adx, bbands, obv<br>decompose, curum, residuals analysis<br>regression, arima, rnn, lstm |  |

Type \*load TSLA\*.

This will load TSLA price data (for free) and print out a performance summary.

Now we can start to analyze TSLA.

| atetime:<br>imezone:<br>urrency:<br>arket: | 2022 Jul<br>America/ | 14 02:13<br>New_York | h startin | g period 20 | 19-07-09 for analy           | sis.             |            |
|--------------------------------------------|----------------------|----------------------|-----------|-------------|------------------------------|------------------|------------|
|                                            |                      |                      |           |             |                              |                  |            |
|                                            |                      |                      |           | TSLA Pe     | rformance                    |                  |            |
| 1 Day                                      | 1 Week               | 1 Month              | 1 Year    | TSLA Pe.    | rformance<br>Volatility (1Y) | Volume (10D avg) | Last Price |

Type \*help\* to see that all 17 sub menus are now available.

There's too much here to cover in a thread.

Take some time and explore each of the sub menus to find the functions.

Let's keep going.

| load                          | load a specific stock tick                  | cker for analysis<br>er and additional info for analysis                                        |  |
|-------------------------------|---------------------------------------------|-------------------------------------------------------------------------------------------------|--|
| Stock: Daily TSL              | A (from 2019-07-10)                         |                                                                                                 |  |
| Datetime: 2022 Ju             |                                             |                                                                                                 |  |
| Timezone: America             |                                             |                                                                                                 |  |
| Currency: USD<br>Market: OPEN |                                             |                                                                                                 |  |
| Company: Tesla,               | Inc.                                        |                                                                                                 |  |
| quote                         | view the current price for                  | a specific stock ticker                                                                         |  |
| candle                        | view a candle chart for a                   | specific stock ticker                                                                           |  |
| news                          | latest news of the company                  |                                                                                                 |  |
| codes                         | FIGI, SIK and SIC codes co                  | des [Polygon]                                                                                   |  |
|                               | trading hours,                              |                                                                                                 |  |
|                               |                                             |                                                                                                 |  |
| > disc                        | discover trending stocks,                   |                                                                                                 |  |
| > sia<br>> dps                | dark pool and short data,                   | is, companies per sector, quick ratio per industry and country<br>darkpool, short interest, ftd |  |
| > scr                         | screener stocks,                            | overview/performance, using preset filters                                                      |  |
| > ins                         | insider trading,                            | latest penny stock buys, top officer purchases                                                  |  |
| > gov                         | government menu,                            | house trading, contracts, corporate lobbying                                                    |  |
|                               | behavioural analysis,                       | from reddit, stocktwits, twitter, google                                                        |  |
| > ca                          | comparison analysis,                        | get similar, historical, correlation, financials                                                |  |
| > fa<br>> res                 | fundamental analysis,<br>research web page, | income, balance, cash, earnings<br>macroaxis, yahoo finance, fool                               |  |
| > dd                          | in-depth due-diligence,                     | news, analyst, shorts, insider, sec                                                             |  |
| > bt                          | strategy backtester,                        | simple ema, ema cross, rsi strategies                                                           |  |
|                               | technical analysis,                         | ema, macd, rsi, adx, bbands, obv                                                                |  |
|                               | quantitative analysis,                      | decompose, cusum, residuals analysis                                                            |  |
| > qa<br>> pred                | prediction techniques,                      | regression, arima, rnn, 1stm                                                                    |  |

We start with a fundamental analysis.

Load the fundamental analysis functions by typing \*fa\*.

OpenBB presents another list of functions to analyze TLSA's fundamentals.

Let's check out how the market capitalization has changed through time.

Type \*mktcap\*.

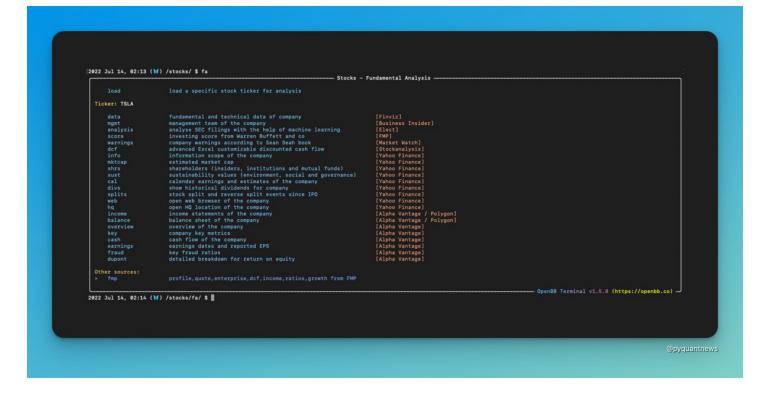

## Voila!

OpenBB opens up a chart in a separate window.

Check out some of the other functions now.

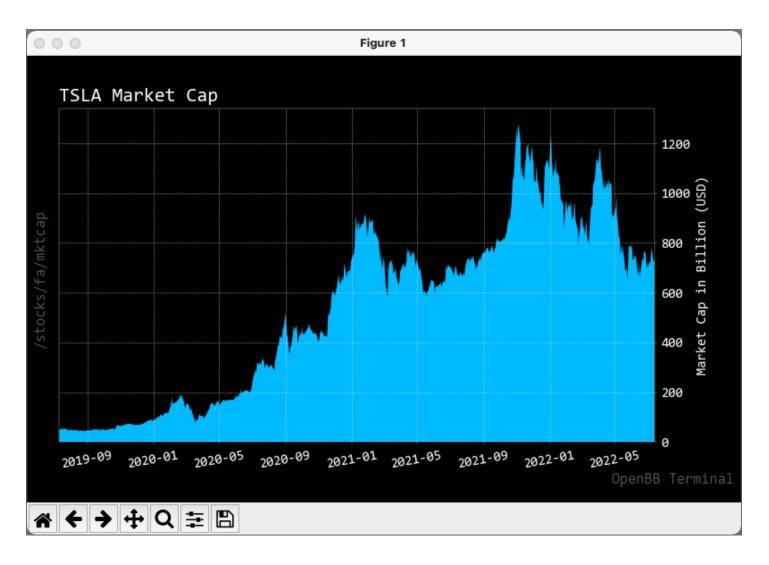

To go back, type \*q\*.

Let's move on to technical analysis by typing \*ta\*.

Since TSLA is already loaded, all 25 of the menu items are lit up.

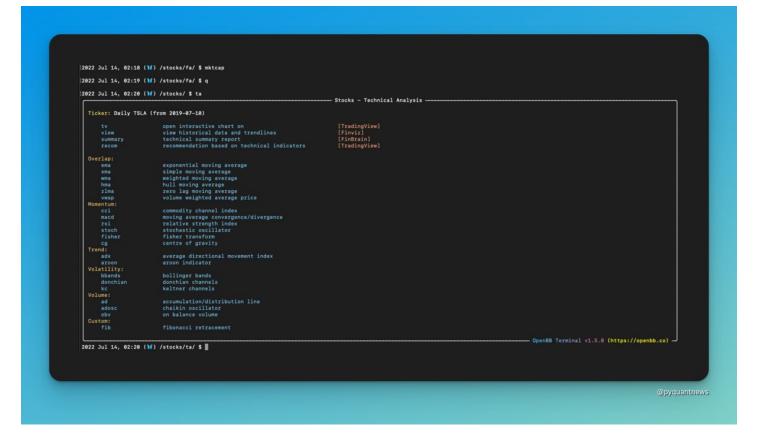

Let's check out the exponential moving average

Type \*ema\*.

OpenBB opens up a new window with the price chart and EMA.

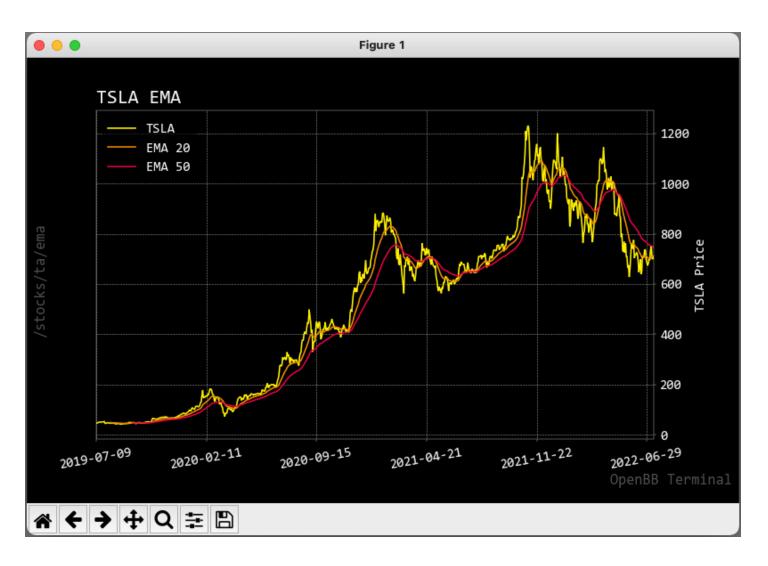

Let's check out all our favorite:

Quantitative analysis.

Type \*q\* to go back and type \*qa\* to open the menu.

| 022 Jul 14, 02:22 (          | M) /stocks/ \$ ga                                               |
|------------------------------|-----------------------------------------------------------------|
|                              | - Stocks - Quantitative Analysis                                |
| load<br>pick                 | laad new ticker<br>pick targot column for analysis              |
| Ticker: Daily TSLA           |                                                                 |
| Target Column: retu          |                                                                 |
| Statistics:                  |                                                                 |
| summary                      | brief summary statistics of loaded stock                        |
| normality                    | normality statistics and tests                                  |
| unitroot<br>Plots:           | unit root test for stationarity (ADF, KPSS)                     |
| Plots:                       | line plot of selected target                                    |
| hist                         | histogram with density plot                                     |
|                              | cumulative distribution function                                |
| bw                           | box and whisker plot                                            |
|                              | (partial) auto-correlation function differentials of prices     |
| qqplot<br>Rolling Metrics:   | residuals against standard normal curve                         |
| rolling                      | rolling mean and std deviation of prices                        |
| spread                       | rolling variance and std deviation of prices                    |
| quantile                     | rolling median and quantile of prices                           |
| skew                         | rolling skewness of distribution of prices                      |
| kurtosis<br>Risk:            | rolling kurtosis of distribution of prices                      |
| var                          | display value at risk                                           |
| es                           | display expected shortfall                                      |
|                              | display sharpe ratio                                            |
|                              | display sortino ratio                                           |
| Other:                       | display omega ratio                                             |
| raw                          | print raw data                                                  |
| decompose                    | decomposition in cyclic-trend, season, and residuals of prices  |
|                              | detects abrupt changes using cumulative sum algorithm of prices |
| capm                         | capital asset pricing model                                     |
|                              | - OpenBB Terminal v1.5.0 (https://openbb.cc                     |
| And the local section of the | M) /stocks/ga/ \$                                               |

OpenBB has 23 functions for quantitative analysis.

By default, all analyses are done on returns.

If you want to change the data field, type \*pick\* then a space.

|                                          | ()/stocks/ta/ \$ ema                                                                                                    |                                           |
|------------------------------------------|----------------------------------------------------------------------------------------------------|-------------------------------------------|
| 2022 Jul 14, 02:21 (                     |                                                                                                    |                                           |
| 2022 Jul 14, 02:22 (                     | #) /stocks/ \$ qa Stocks - Quantitative Analysis                                                                                  |                                           |
| load<br>pick                             | load new ticker<br>pick target column for analysis                                                                                |                                           |
| Ticker: Daily TSLA<br>Target Column: ret |                                                                                                    |                                           |
| Statistics:                              |                                                                                                    |                                           |
| summary                                  | brief summary statistics of loaded stock                                                                                          |                                           |
| normality                                | normality statistics and tests                                                                                                    |                                           |
| unitroot<br>Plots:                       | unit root test for stationarity (ADF, KPSS)                                                                                       |                                           |
| line                                     | line plot of selected target                                                                                                    |                                           |
| hist                                     | histogram with density plot                                                                                                    |                                           |
| cdf                                      | cumulative distribution function                                                                                                  |                                           |
| bw                                       | box and whisker plot                                                                                                    |                                           |
| acf<br>ggplot                            | (partial) auto-correlation function differentials of prices<br>residuals against standard normal curve                            |                                           |
| Rolling Metrics:                         | residuais against standard normal curve                                                                                           |                                           |
| rolling                                  | rolling mean and std deviation of prices                                                                                          |                                           |
| spread                                   | rolling variance and std deviation of prices                                                                                      |                                           |
| quantile                                 | rolling median and quantile of prices                                                                                             |                                           |
| skew                                     | rolling skewness of distribution of prices                                                                                        |                                           |
| kurtosis                                 | rolling kurtosis of distribution of prices                                                                                        |                                           |
| Risk:                                    |                                                                                                    |                                           |
| var<br>es                                | display value at risk<br>display expected shortfall                                                                               |                                           |
| sh                                       | display shorter atio                                                                                                    |                                           |
| 50                                       | display sortino ratio                                                                                                    |                                           |
| om                                       | display omega ratio                                                                                                    |                                           |
| Other:                                   |                                                                                                    |                                           |
| raw<br>decompose                         | print raw data<br>decomposition in cyclic-trend, season, and residuals of prices                                                  |                                           |
| cusum                                    | decomposition in cyclic-trend, season, and residuals of prices<br>detects abrupt changes using cumulative sum algorithm of prices |                                           |
| capm                                     | capital asset pricing model                                                                                                    |                                           |
|                                          |                                                                                                    |                                           |
|                                          | 🖌) /stocks/qa/ 💲 📲                                                                                                    | OpenBB Terminal v1.5.8 (https://openbb.co |

Let's check out a histogram of returns.

This gives you an idea of the shape of the distribution.

It also lets you view and return outliers.

Type \*hist\* and OpenBB opens up a histogram of returns.

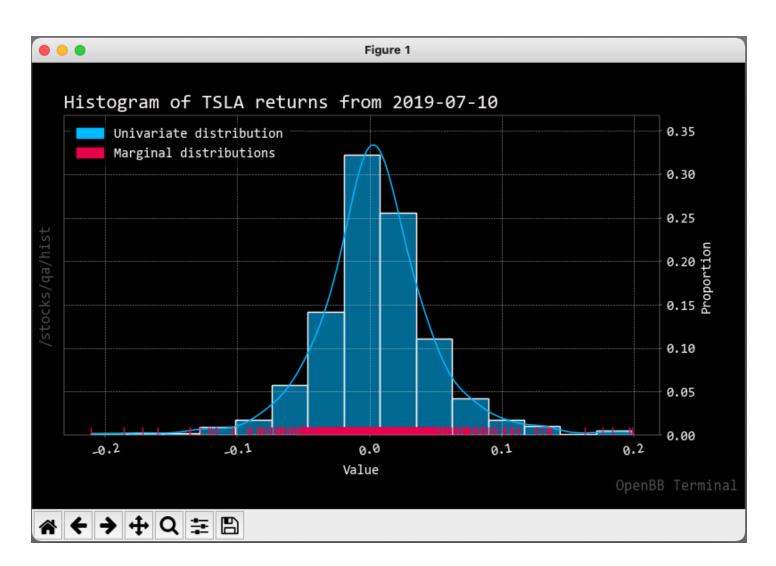

Rumor has it that hedge funds rely on signal processing to make trade decisions.

Let's decompose the cyclic-trend, season, and residuals of price.

Type \*decompose\*.

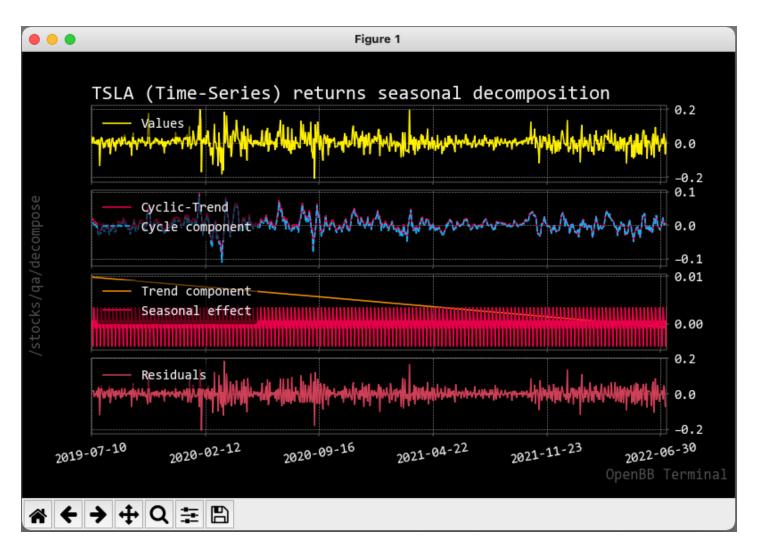

OpenBB has rich options analysis functionality.

Let's check it out.

Type \*q\* to go back and type \*options\*.

You can run an analysis on unusual activity or an options screener.

I want to analyze options for TSLA.

| unu<br>calc                                                                                        | show unusual options activity<br>basic call/put PnL calculator                                                                                                    |                                                                                                    |                                            |
|----------------------------------------------------------------------------------------------------|----------------------------------------------------------------------------------------------------|----------------------------------------------------------------------------------------------------|--------------------------------------------|
|                                                                                                    |                                                                                                    |                                                                                                    |                                            |
| load<br>exp                                                                                        | load new ticker<br>see and set expiration dates                                                                                                    |                                                                                                    |                                            |
| Ticker: TSLA<br>Expiry:                                                                            |                                                                                                    |                                                                                                    |                                            |
| pcr<br>info<br>chains<br>oi<br>voi<br>hist<br>vsurf<br>grhist<br>plot<br>parity<br>binom<br>greeks | display put call ratio for ticker<br>display option information (volatility, IV rank etc)<br>display option chains with greeks<br>plot open interest<br>plot volume<br>plot volume and open interest<br>plot option history<br>show 3D volatility surface<br>plot option greek history<br>plot variables provided by the user<br>shows mhether options are above or below expected price<br>shows the value of an option using binomial options pricing<br>shows the greeks for a gluen option | [AlphaQuery]<br>[Barchart]<br>[Trodier/VFinance]<br>[Trodier/VFinance]<br>[Trodier/VFinance]<br>[Trodier]<br>[Vfinance]<br>[Vfinance]<br>[Vfinance]<br>[Vfinance] |                                            |
| > pricing<br>> hedge                                                                               | shows options pricing and risk neutral valuation<br>shows portfolio weights in order to neutralise delta                                                                                                    |                                                                                                    |                                            |
| 922 Jul 14, 02:24                                                                                  | ()//) /stocks/options/ \$                                                                                                    |                                                                                                    | OpenB8 Terminal v1.5.0 (https://openbb.co) |

We first need to load an expiration.

Type \*exp\* to display a list of expirations.

Then type \*exp {number}\* to load data for a specific option.

I'll select the September expiration for TSLA by typing \*exp 7\*.

Type \*help\* again.

All the menus are now available.

| calc                                                                                        | show unusual options activity<br>basic call/put PnL calculator                                                                                                    | [Fdscanner]                                                                                                    |  |
|---------------------------------------------------------------------------------------------|----------------------------------------------------------------------------------------------------|----------------------------------------------------------------------------------------------------|--|
|                                                                                             |                                                                                                    |                                                                                                    |  |
| load                                                                                        | load new ticker<br>see and set expiration dates                                                                                                    |                                                                                                    |  |
| Ticker: TSLA<br>Expiry: 2022-09-16                                                          |                                                                                                    |                                                                                                    |  |
| per<br>info<br>chains<br>oi<br>voi<br>hist<br>vsurf<br>grhist<br>parity<br>parity<br>greeks | display put call ratio for ticker<br>display option information (volatility, IV rank etc)<br>display option chains with greeks<br>plot open interest<br>plot volume and open interest<br>plot option history<br>show 3D volatility surface<br>plot option greek history<br>plot variables provided by the user<br>shows whether options are above or below expected price<br>shows the value of an option using binemial options pricing<br>shows the greeks for a given option | [AlphaQuery]<br>[Barchart]<br>[Tradier/VFinance]<br>[Tradier/VFinance]<br>[Tradier/VFinance]<br>[Tradier]<br>[Vfinance]<br>[Vfinance]<br>[Vfinance]<br>[Vfinance] |  |
| > pricing<br>> hedge                                                                        | shows options pricing and risk neutral valuation<br>shows portfolio weights in order to neutralise delta                                                                                                    |                                                                                                    |  |

The put call ratio is the ratio of open interest in put options divided by the open interest in call options.

Values over 1 indicate bearish sentiment.

Type \*pcr\* to plot this ratio.

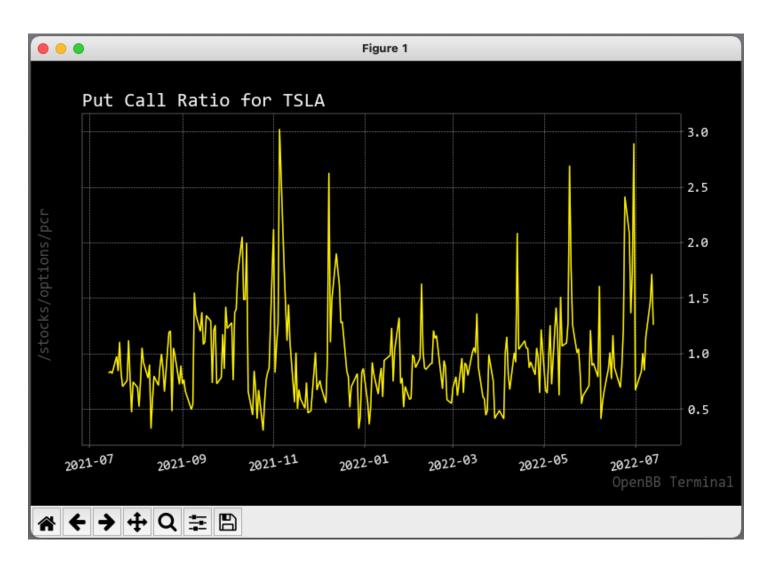

If you're interested in options trading, you may like the 46-Page Ultimate Guide to Pricing Options and Implied Volatility With Python.

- Black-Scholes pricing
- Calculate the greeks
- Compute implied volatility

All with Python.

https://t.co/uUXgYrCqgx

More with OpenBB:

| Screeners    |
|--------------|
| Sentiment    |
| Forex data   |
| Excel models |

Co-integration Autocorrelation Max drawdown Volatility surface Economic indexes Crypto order books Time series analysis Portfolio optimization Brokerage integration Mutual fund allocation Custom reports & dashboards

A license for a Bloomberg Terminal costs \$24,000 per year.

OpenBB is free.

Get it here:

https://t.co/AgyoVm2DLk

That's a wrap!

If you enjoyed this thread:

• Follow @pyquantnews for the best resources for using Python for quantitative analysis

• RT the tweet below to share this thread with your audience https://t.co/OgEZvKchHO

A Bloomberg Terminal costs \$24,000 per year.

It's the portal to all the world's financial data.

Unaffordable for 99% of us.

Reserved for the Wall Street elite to outfox the normal investor.

Until now:

- PyQuant News (@pyquantnews) July 21, 2022